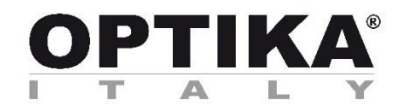

# **B-510 Series**

# **INSTRUCTION MANUAL**

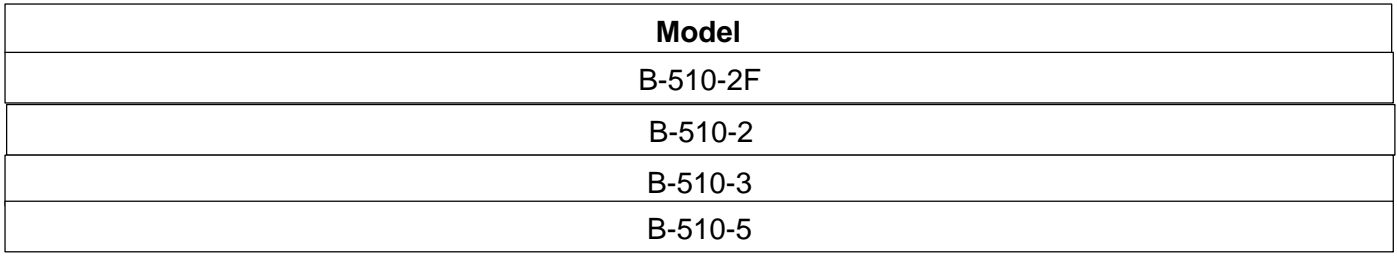

Version: 1

Issued: 14, 11, 2018

 $C<sub>f</sub>$ 

# **Table of Contents**

- **1. Warning**
- **2. Symbols and conventions**
- **3. Safety Information**
- **4. Intended use**
- **5. Overview**
- **6. Unpacking**
- **7. Assembling**
- **8. Use of the microscope**
- **9. Maintenance**
- **10. Troubleshooting**
- **Equipment disposal**

# **1. Warning**

This instruction manual is for the assembling, troubleshooting and maintenance of the multi-head discussion systems B-510-2F / B-510-2 / B-510-3 / B-510-5. The assembly sequence is identical for all systems.

This microscope is a scientific precision instrument designed to last for many years with a minimum of maintenance. It is built to high optical and mechanical standards and to withstand daily use. We remind you that this manual contains important information on safety and maintenance, and that it must therefore be made accessible to the instrument users. We decline any responsibility deriving from incorrect instrument use uses that does not comply with this manual.

# **2. Symbols and conventions**

The following chart is an illustrated glossary of the symbols that are used in this manual

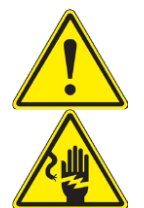

#### **CAUTION**

This symbol indicates a potential risk and alerts you to proceed with caution

**ELECTRICAL SHOCK** 

This symbol indicates a risk of electrical shock

# **3. Safety Information**

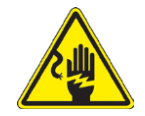

**Avoiding Electrical Shock**

Before plugging in the power supply, make sure that the supplying voltage of your region matches with the operation voltage of the equipment and that the lamp switch is in off position. Users should observe all safety regulations of the region. The equipment has acquired the CE safety label. However, users have full responsibility to use this equipment safely. Please follow the guidelines below, and read this manual in its entirety to ensure safe operation of the unit.

### **4. Intended use**

For research and teaching use only. Not intended for any animal or human therapeutic or diagnostic use.

# **5. Overview**

#### **5.1 B-510-2F**

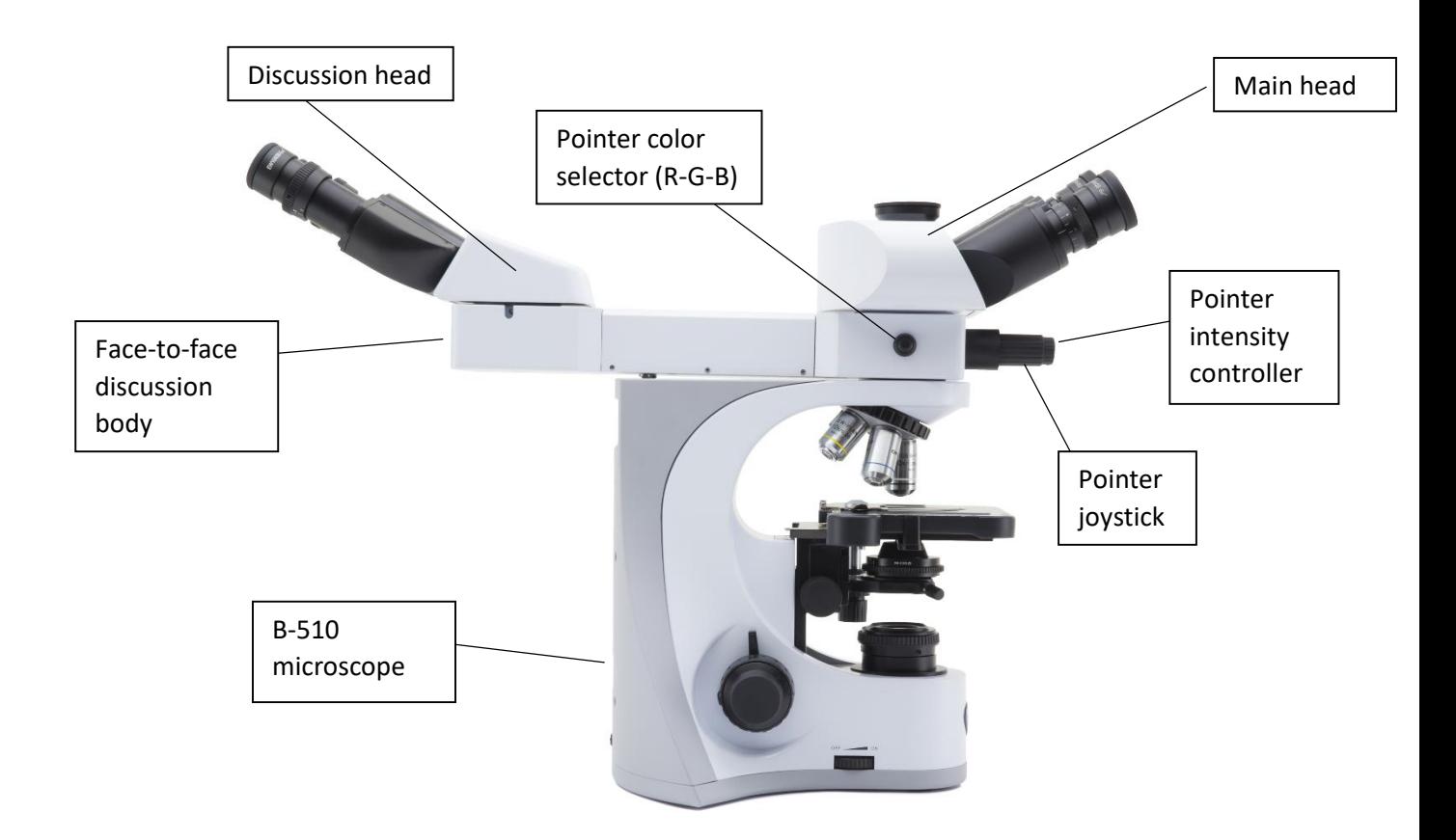

#### **5.2 B-510-2 / B-510-3 / B-510-5**

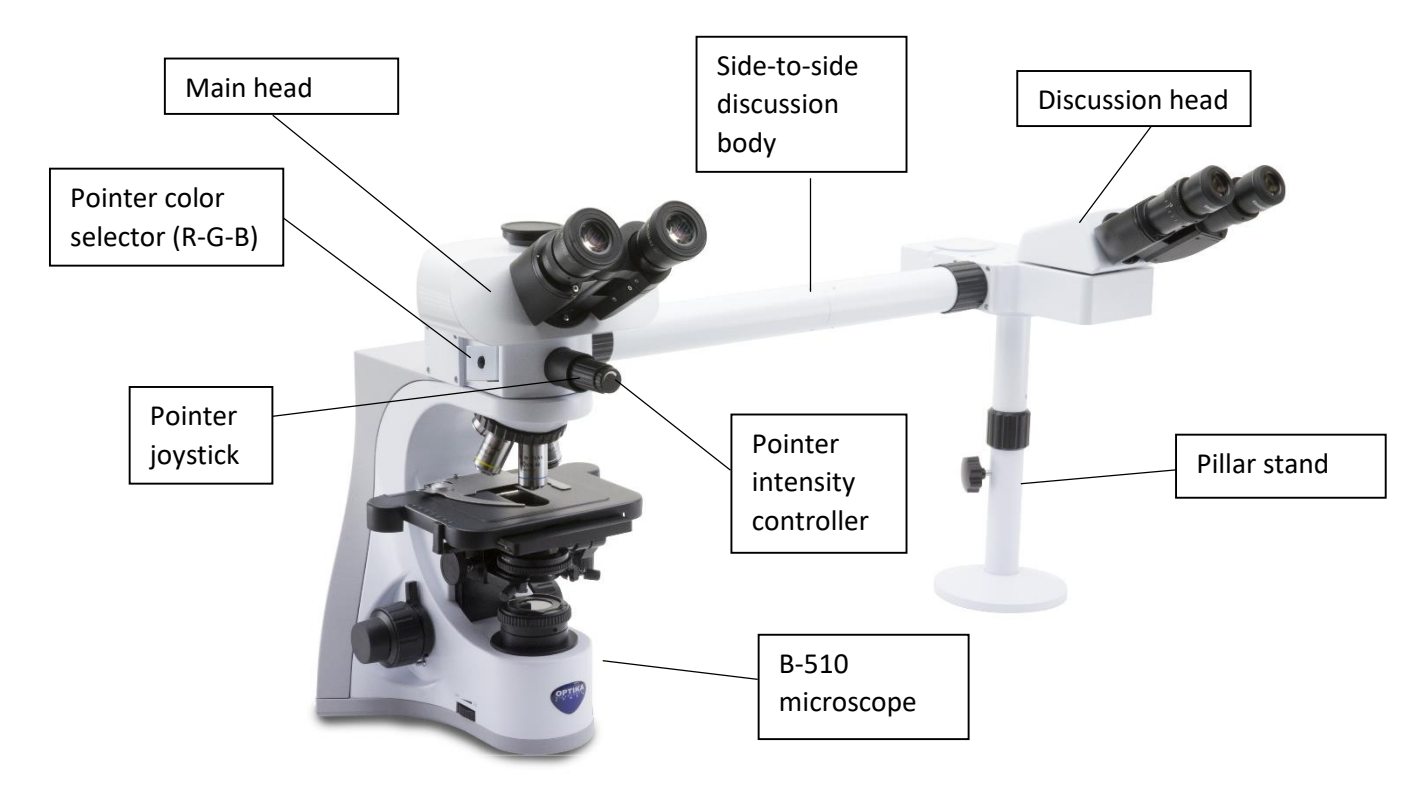

![](_page_4_Picture_2.jpeg)

# **6. Unpacking**

The microscope is housed in a moulded Styrofoam container. Remove the tape from the edge of the container and lift the top half of the container. Take some care to avoid that the optical items (objectives and eyepieces) fall out and get damaged. Using both hands (one around the arm and one around the base), lift the microscope from the container and put it on a stable desk.

![](_page_5_Picture_2.jpeg)

Do not touch with bare hands optical surfaces such as lenses, filters or glasses. Traces of grease or other residuals may deteriorate the final image quality and corrode the optics surface in a short time.

# **7. Assembling**

- 1. Install the microscope body as indicated in the specific instruction manual.
- **Do not install the observation head.**
- 2. Place the splitter attachment of the multidiscussion system and tighten the lock screw on the right side. (Fig. 1).

![](_page_5_Picture_8.jpeg)

3. In order to use the arrow which will be used as a pointer, connect the 5Vdc power supply to the rear socket of the splitter attachment. (Fig. 2). Now use the pointer joystick  $(1)$  or the pointer intensity controller  $(2)$  to adjust the position and intensity of the pointer. (Fig. 1)

![](_page_5_Picture_10.jpeg)

- 4. Begin to place the connection tubes on both sides of the splitter attachment. Firmly screw the black ring nut. (Fig. 3-4).
- **Every connection is identified by a letter printed on both sides of the connection. Make sure to match the letters in order to correctly assemble the microscope.**

![](_page_5_Picture_13.jpeg)

![](_page_6_Picture_0.jpeg)

- 5. Insert the second part of the extension tube (Fig. 5).
- 6. Fully insert the second extension tube in the right position. Using the provided Allen wrench (small one) lock the fixing screws  $(1)$  to block the extension tube

 **At the end of the first extension tube there is a lens (Fig. 6). Make sure it is free from dirt, dust or other contaminants before to proceed with the assembling of the second extension tube.** 

![](_page_6_Picture_4.jpeg)

![](_page_6_Picture_5.jpeg)

7. Adjust the height of the multi-head holder. Loosen the base fixing knob ②, unscrew the base ③ in order to reach the desired height, then lock the knob. (Fig. 7). Make sure that each extension tube is perfectly horizontal.

![](_page_6_Figure_7.jpeg)

8. Insert the binocular heads, matching the reference

letters (Fig. 8).

![](_page_7_Picture_2.jpeg)

- 9. Insert the provided eyepieces (WF10X/20) into binocular heads. (Fig. 9)
- 10. Repeat all the above operations for each observation point.

![](_page_7_Picture_5.jpeg)

11. Install the trinocular head over the splitter. (Fig. 10)

![](_page_7_Picture_7.jpeg)

# **8. Use of the microscope**

#### **Moving the pointer (Fig. 11)**

- 1. By moving the pointer joystick  $(1)$  it is possible to change the position of the light arrow visible inside the eyepieces.
- 2. This pointer is used by the teacher to indicate the issue under discussion.

**Changing the pointer color (Fig. 12)**

 $GREEN \rightarrow BLUE \rightarrow OFF.$  (Fig. 12).

3. Press the color selection  $(2)$  button placed on the left side of the splitter in order to change the color of the pointer. Several pressing allow the cyclical changing of the color in this sequence:  $RED\rightarrow$ 

**Changing the intensity of the pointer (Fig. 13)** 4. Rotate the pointer intensity controller ③ to change the intensity of the pointer. Adapt the intensity according to the specimen under observation.

![](_page_8_Picture_7.jpeg)

![](_page_8_Picture_8.jpeg)

![](_page_8_Picture_9.jpeg)

### **9. Maintenance**

#### **Microscopy environment**

This microscope is recommended to be used in a clean, dry and shock free environment with a temperature of 5°-40°C and a maximum relative humidity of 75 % (non condensing). Use a dehumidifier if needed.

#### **To think about when and after using the microscope**

- The microscope should always be kept vertically when moving it and be careful so that no moving parts, such as the eyepieces, fall out.
- Never mishandle or impose unnecessary force on the microscope.
- Never attempt to service the microscope yourself.
- After use, turn off the light immediately, cover the microscope with the provided dust-cover, and keep it in a dry and clean place.

#### **Electrical safety precautions**

![](_page_9_Picture_9.jpeg)

- Before plugging in the power supply, make sure that the supplying voltage of your region matches with the operation voltage of the equipment and that the lamp switch is in off-position.
- Users should observe all safety regulations of the region. The equipment has acquired the CE safety label. However, users do have full responsibility to use this equipment safely.

#### **Cleaning the optics**

- If the optical parts need to be cleaned try first to: use compressed air.
- If that is not sufficient: use a soft lint-free piece of cloth with water and a mild detergent.
- And as a final option: use the piece of cloth moistened with a 3:7 mixture of ethanol and ether. Note: ethanol and ether are highly flammable liquids. Do not use them near a heat source, near sparks or near electric equipment. Use these chemicals in a well ventilated room.
- Remember to never wipe the surface of any optical items with your hands. Fingerprints can damage the optics.
- Do not disassemble objectives or eyepieces in attempt to clean them.

#### **For the best results, use the OPTIKA cleaning kit (see catalogue).**

If you need to send the microscope to Optika for maintenance, please use the original packaging.

# **10.Troubleshooting**

Refer to the information listed in the microscope instruction manual to troubleshoot operating problems.

#### **Equipment disposal**

Art.13 Dlsg 25 july 2005 N°151. "According to directives 2002/95/EC, 2002/96/EC and 2003/108/EC relating to the reduction in the use of hazardous substances in electrical and electronic equipment and waste disposal."

![](_page_10_Figure_2.jpeg)

The basket symbol on equipment or on its box indicates that the product at the end of its useful life should be collected separately from other waste. The separate collection of this equipment at the end of its lifetime is organized and managed by the producer. The user will have to contact the manufacturer and follow the rules that he adopted for end-of-life equipment collection. The collection of the equipment for recycling, treatment and environmentally compatible disposal, helps to prevent possible adverse effects on the environment and health and promotes reuse and/or recycling of materials of the equipment. Improper disposal of the product involves the application of administrative penalties as provided by the laws in force.

![](_page_11_Picture_0.jpeg)

**Serie B-510**

# **MANUALE DI ISTRUZIONI**

![](_page_11_Picture_44.jpeg)

Versione: 1 Issued: 14, 11, 2018

 $C<sub>f</sub>$ 

# **Sommario**

- **1. Avvertenza**
- **2. Simboli**
- **3. Informazioni sulla sicurezza**
- **4. Utilizzo previsto**
- **5. Descrizione dello strumento**
- **6. Disimballaggio**
- **7. Assemblaggio**
- **8. Uso del microscopio**
- **9. Manutenzione**
- **10. Guida alla risoluzione dei problemi**

**Smaltimento**

# **1. Avvertenza**

Questo microscopio è uno strumento scientifico di alta precisione, progettato per durare a lungo con una minima manutenzione; la realizzazione è secondo i migliori standard ottici e meccanici, per poter essere utilizzato quotidianamente. Vi ricordiamo che questo manuale contiene informazioni importanti per la sicurezza e per la manutenzione dello strumento, e deve quindi essere messo a disposizione di coloro che lo utilizzeranno.

Decliniamo ogni responsabilità derivante da un utilizzo dello strumento non indicato nel presente manuale.

# **2. Simboli**

La seguente tabella riporta i simboli utilizzati in questo manuale

![](_page_13_Picture_5.jpeg)

#### **PERICOLO**

Questo simbolo indica un rischio potenziale ed avverte di procedere con cautela.

#### **SHOCK ELETTRICO**

Questo simbolo indica un rischio di shock elettrico.

#### **3. Informazioni sulla sicurezza**

![](_page_13_Picture_11.jpeg)

**Per evitare shock elettrici**

Prima di collegare il cavo di alimentazione alla presa elettrica, assicurarsi che il voltaggio della rete locale coincida con il voltaggio dello strumento e che l'interruttore dell'illuminazione sia nella posizione "OFF".

Gli utenti dovranno seguire tutte le norme di sicurezza locali. Lo strumento è certificato CE. In ogni caso, gli utilizzatori sono gli unici responsabili per un utilizzo sicuro dello strumento. Per l'utilizzo in sicurezza dello strumento è importante attenersi alle seguenti istruzioni e leggere il manuale in tutte le sue parti.

### **4. Utilizzo previsto**

Solo per applicazioni di ricerca ed usi didattici. Non indicato per utilizzo diagnostico e terapeutico umano e veterinario.

# **5. Descrizione dello strumento**

### **5.1 B-510-2F**

![](_page_14_Figure_2.jpeg)

#### **5.2 B-510-2 / B-510-3 / B-510-5**

![](_page_15_Figure_1.jpeg)

![](_page_15_Picture_2.jpeg)

# **6. Disimballaggio**

Il microscopio si trova in un imballaggio di polistirolo espanso stampato. Dopo aver tolto il nastro adesivo da tutti gli imballi, sollevare la metà superiore dell'imballaggio. Fare attenzione a non far cadere o danneggiare i componenti ottici (obiettivi e oculari). Estrarre il microscopio dal suo imballaggio con entrambe le mani (una intorno al braccio e una intorno alla base) e appoggiarlo su un piano stabile.

![](_page_16_Picture_2.jpeg)

Non toccare a mani nude superfici ottiche come lenti, filtri o vetri. Tracce di grasso o altri residui possono deteriorare la qualità dell'immagine finale e corrodere la superficie dell'ottica in breve tempo.

# **7. Assemblaggio**

- 1. Installare lo stativo del microscopio come indicato nel manuale di istruzioni specifico dello strumento.
- **Non montare la testa di osservazione.**
- 2. Inserire il deviatore ottico del dispositivo multiosservazione e fissarlo con la vite di bloccaggio posta sul lato destro dello stativo. (Fig. 1).
- Fig. 1  $\bigcap$  $\left( 2\right)$
- 3. Per poter utilizzare la freccia luminosa che serve da puntatore, connettere l'alimentatore 5Vdc tramite spinotto alla presa sul retro del dispositivo. (Fig. 2). Ora usare il joystick del puntatore ① o la regolazione luminosa del puntatore ② per regolare posizione e intensità luminosa della freccia. (Fig. 1)

![](_page_16_Picture_10.jpeg)

- 4. Collegare la prima parte del tubo di estensione al deviatore ottico. Inserire il tubo nel deviatore fino in fondo ed avvitare completamente l'anello nero di tenuta. (Fig. 3-4).
	- **Ogni singolo punto di connessione è identificato da una lettera. Verificare che combacino le lettere durante la procedura di montaggio del microscopio**

![](_page_16_Picture_13.jpeg)

![](_page_17_Picture_0.jpeg)

- 5. Inserire la seconda parte del tubo di estensione. (Fig. 5).
- 6. Inserire fino in fondo il secondo tubo di estensione nella posizione esatta. Usando la brugola in dotazione (quella piccola) bloccare le viti di fissaggio ① per fissare il tubo di estensione.

 **La parte terminale del primo di estensione è chiusa da una lente (Fig.5). Verificare che sia esente da sporco, polvere e altri contaminanti prima di procedere con il montaggio del secondo tubo di estensione** 

![](_page_17_Figure_4.jpeg)

![](_page_17_Picture_5.jpeg)

7. Regolare l'altezza della colonna di supporto del tubo di estensione. Allentare la vite di serraggio della base ②, svitare la base ③ fino a raggiungere l'altezza desiderata, quindi serrare la vite. (Fig. 7). Assicurarsi che ciascun tubo di estensione sia perfettamente orizzontale.

![](_page_17_Figure_7.jpeg)

8. Inserire le teste di osservazione binoculari, rispettando le lettere di riferimento. (Fig. 8).

![](_page_18_Picture_1.jpeg)

- 9. Inserire gli oculari in dotazione (WF10X/20) nelle testate binoculari. (Fig. 9)
- 10. Ripetere tutte le operazioni descritte qui sopra per tutti i punti di osservazione.

![](_page_18_Picture_4.jpeg)

11. Installare la testa trinoculare sopra il deviatore ottico. (Fig. 10)

![](_page_18_Picture_6.jpeg)

# **8. Uso del microscopio**

#### **Spostare il puntatore (Fig. 11)**

- 1. Muovendo il joystick del puntatore  $(1)$  è possibile cambiare la posizione della freccia luminosa all'interno del campo di osservazione.
- 2. Questa freccia è usata dal docente per indicare una porzione interessante all'interno del campione osservato.

![](_page_19_Picture_4.jpeg)

![](_page_19_Picture_5.jpeg)

#### **Cambiare il colore del puntatore (Fig. 12)**

3. Premere I tasto di selezione del colore ② posto sul lato sinistro del deviatore per modificare il colore della freccia luminosa. Pressioni ripetute cambiano ciclicamente il colore in questa sequenza: ROSSO  $\rightarrow$  VERDE  $\rightarrow$  BLU  $\rightarrow$ SPENTO. (Fig. 12).

#### **Cambiare l'intensità del puntatore (Fig. 13)**

4. Ruotare il regolatore dell'intensità ③ per modificare la luminosità della freccia. Adattare l'intensità in funzione del campione in esame.

![](_page_19_Picture_10.jpeg)

# **8. Manutenzione**

#### **Ambiente di lavoro**

Si consiglia di utilizzare il microscopio in un ambiente pulito e secco, privo di urti, ad una temperatura fra 0°C e 40°C e con una umidità relativa massima dell'85% (in assenza di condensazione). Si consiglia l'uso di un deumidificatore se necessario.

#### **Prima e dopo l'utilizzo del microscopio**

- Tenere il microscopio sempre in posizione verticale quando lo si sposta.
- Assicurarsi inoltre che le parti mobili, ad esempio gli oculari, non cadano.
- Non maneggiare senza precauzioni e non adoperare inutile forza sul microscopio.
- Non cercare di provvedere da soli alla riparazione.
- Dopo l'uso spegnere immediatamente la lampada, coprire il microscopio con l'apposita custodia antipolvere in dotazione e tenerlo in un luogo asciutto e pulito.

#### **Precauzioni per un utilizzo sicuro**

![](_page_20_Picture_10.jpeg)

- Prima di collegare l'alimentatore alla rete elettrica assicurarsi che il voltaggio locale sia idoneo a quello dell'apparecchio e che l'interruttore della lampada sia posizionato su off.
- Attenersi a tutte le precauzioni di sicurezza della zona in cui ci si trova ad operare.

#### **Pulizia delle ottiche**

- Qualora le ottiche necessitino di essere pulite, utilizzare prima di tutto aria compressa.
- Se questo non fosse sufficiente usare un panno non sfilacciato, inumidito con acqua e un detergente delicato.
- Come ultima opzione è possibile usare un panno inumidito con una soluzione 3:7 di alcol etilico ed etere.
- Attenzione: l'alcol etilico e l'etanolo sono sostanze altamente infiammabili. Non usarle vicino ad una fonte di calore, a scintille o presso apparecchiature elettriche. Le sostanze devono essere adoperate in un luogo ben ventilato.
- Non strofinare la superficie di nessun componente ottico con le mani. Le impronte digitali possono danneggiare le ottiche.
- Non smontare gli obiettivi o gli oculari per cercare di pulirli.

#### **Per un migliore risultato, utilizzare il kit di pulizia OPTIKA (vedi catalogo).**

Se si necessita di spedire il microscopio al produttore per la manutenzione, si prega di utilizzare l'imballo originale.

### **9. Guida alla risoluzione dei problemi**

Consultare le informazioni riportate nel manuale di istruzioni del microscopio per risolvere eventuali problemi operativi.

# **Smaltimento**

Ai sensi dell'articolo 13 del decreto legislativo 25 luglio 2005 n°151. "Attuazione delle direttive 2002/95/CE, 2002/96/CE e 2003/108/CE, relative alla riduzione dell'uso di sostanze pericolose nelle apparecchiature elettriche ed elettroniche, nonché allo smaltimento dei rifiuti".

![](_page_22_Figure_2.jpeg)

Il simbolo del cassonetto riportato sulla apparecchiatura o sulla sua confezione indica che il prodotto alla fine della propria vita utile deve essere raccolto separatamente degli altri rifiuti. La raccolta differenziata della presente apparecchiatura giunta a fine vita è organizzata e gestita dal produttore. L'utente che vorrà disfarsi della presente apparecchiatura dovrà quindi contattare il produttore e seguire il sistema che questo ha adottato per consentire la raccolta separata dell'apparecchiatura giunta a fine vita. L'adeguata raccolta differenziata per l'avvio successivo della apparecchiatura dismessa al riciclaggio, al trattamento e allo smaltimento ambientalmente compatibile contribuisce ad evitare possibili effetti negativi sull'ambiente e sulla salute e favorisce il reimpiego e/o riciclo dei materiali di cui è composta l'apparecchiatura. Lo smaltimento abusivo del prodotto da parte del detentore comporta l'applicazione delle sanzioni amministrative previste dalla normativa vigente.

**OPTIKA S.r.l.**

Via Rigla, 30 - 24010 Ponteranica (BG) - ITALIA Tel.: +39 035.571.392 - Fax: +39 035.571.435 info@optikamicroscopes.com - www.optikamicroscopes.com